## **CentOS8 Grub Konfiguration mit EFI**

Um z.B. das serielle Terminal in der Proxmox Virtualisierung ansprechen zu können, editiert man das File

nano /etc/default/grub

und geränzt folgende Zeile:

```
...
- GRUB CMDLINE LINUX="resume=UUID=a9a3b387-e3e6-4159-8118-53798f4c2978 rhgb
quiet "
+ GRUB_CMDLINE_LINUX="resume=UUID=a9a3b387-e3e6-4159-8118-53798f4c2978 rhgb
verbose console=ttyS0,115200"
...
```
Speichern und Grub updaten:

grub2-mkconfig

Nach einem Reboot funktioniert nun auch das serielle Terminal, und die Bootmeldungen sind auch alle ersichtlich.

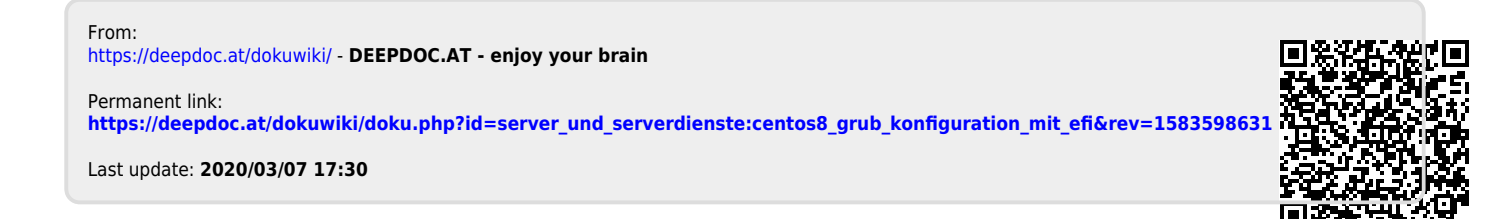